# **PC** サーバ **PRIMERGY** ご使用上の注意

このたびは、弊社の製品をお買い上げいただきまして、誠にありがとうございます。本製品をご使用になる上で制限事項、および注 意事項、がございます。ここに謹んでお詫び申し上げますとともに、本書をよくお読みの上ご使用願います。

> 2009 年 7 月 富士通株式会社

#### 1. 梱包物一覧の訂正事項

添付品に下記の CD が追加されています。

□ ServerView サプリメント CD (1枚組)

#### 2. ServerStart(PRIMERGY スタートアップディスク)を使用したインストール、開封処理の制限事項

ServerStartでクイックモード以外を使用してインストールを実施する場合、また、OSインストールタイプにて、開封処理を実施す る場合、ServerView Windows コンソールのインストールを実施しないでください。また、添付の「ServerView サプリメント CD」 から、別途 ServerView Windows コンソールのインストールを実施してください。

ServerStrat にて ServerView Windows コンソールをインストール対象から外すには、アプリケーションウィザード画面にて、下記 のアプリケーションを「インストールするアプリケーション」のリストから外してください。

- ServerView(Apache 版) (初期設定ではインストールするアプリケーションに選択されています)
- ServerView(IIS 版)

ServerStart クイックモードでインストールを実施した場合は、ServerView(Apache 版)が必ずインストールされます。

ServerStartにてServerView(Apache版)、またはServerView(IIS版)のインストールを実施した場合、一旦ServerView Windows コ ンソールのアンインストールを実施した後に、添付の「ServerView サプリメント CD」から、再度ServerView Windows コンソール のインストールを実施する必要があります。

アンインストールに関しては、本書の「5. ServerView Windows コンソールのアンインストール」を、ServerView サプリメント CD についての詳細は、本書の「6. ServerView サプリメント CD について」を参照願います。

### 3. PRIMERGY TX300FT S4 / PRIMERGY TX300HA S4 の注意事項

TX300FT S4 / TX300HA S4 では、ServerView Windows コンソールのアンインストールを実施した後に、添付の「ServerView サ プリメント CD」から、再度 ServerView Windows コンソールのインストールを実施する必要があります。

アンインストールに関しては、本書の「5. ServerView Windows コンソールのアンインストール」を、ServerView サプリメント CD についての詳細は、本書の「6. ServerView サプリメント CD について」を参照願います。

#### 重要

TX300FT S4 / TX300HA S4 では、ServerView Windows コンソールインストール後に設定を行う必要があります。TX300FT S4 / TX300HA S4 用ユーザーズガイドの、以下の手順に従い設定を実施してください。

また、ユーザーズガイドの下記用語の通り読み替えてください。 ServerView S2 -> ServerView Operations Manager

AlarmService -> イベントマネージャ

#### 設定実施手順

- 1. 「4.3.12 留意事項」 ご購入時の CoServer のアラームサービスの設定について
- 2. 「4.3.12 留意事項」■ Virtual Server での MIB ファイルの統合について
- 3. 「4.3.5 運用前のサーバ監視ソフトウェアの設定について」

## 4. 高信頼ツール一括導入ツール「PowerUp Gear」使用時の制限事項

ServerStart(PRIMERGY スタートアップディスク)の高信頼ツール一括導入ツール「PowerUp Gear」を用いて ServerView コンソー ル(Apache 版)、および ServerView コンソール(IIS 版)のインストールを実施しないでください。 高信頼ツール一括導入ツール「PowerUp Gear」を用いて ServerView コンソール(Apache 版)、または ServerView コンソール(IIS 版)のインストールを実施した場合、一旦 ServerView Windows コンソールのアンインストールを実施した後に、添付の 「ServerView サプリメント CD」から、再度 ServerView Windows コンソールのインストールを実施する必要があります。

アンインストールに関しては、本書の「5. ServerView Windows コンソールのアンインストール」を、ServerView サプリメント CD についての詳細は、本書の「6. ServerView サプリメント CD について」を参照願います。

# 5. ServerView Windows コンソールのアンインストール

ServerView Windows コンソールがプレインストールされている場合、ServerStart インストール、または PowerUp Gear にて ServerView Windows コンソールをインストールした場合、下記 ServerView ユーザーズガイド (取り扱い説明書)の「2.5.1 [Windows]ServerView Windows コンソールのアンインストール」に記載の手順にしたがい、アンインストールを実施してくださ い。

<CD ドライブ>:\B7FH5891.PDF 「ServerView ユーザーズガイド:B7FH-5891-01」

# 6. 「ServerView サプリメント CD」について

Windows システムを構築するにあたり、「ServerView サプリメント CD」に添付されている ServerView Windows コンソールのイ ンストールを実施してください。

## 注意

ServerView Windows エージェント、ServerView Linux エージェント、および ServerView Linux コンソールに関しましては 「PRIMERGY スタートアップディスク」添付のモジュールを使用願います。

下記に ServerView ユーザーズガイド (取り扱い説明書)がオンラインマニュアルとして格納されています。 「ServerView ユーザーズガイド」の第 2 章「インストール」の手順にしたがい、ServerView のインストールを実施してください。

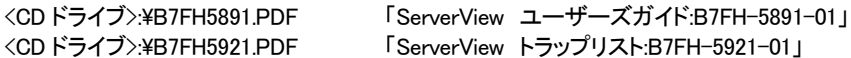

## 重要

なお、ServerView ユーザーズガイドについて以下の訂正事項があります。

# 「ServerView ユーザーズガイド:B7FH-5891-01」への訂正事項

## 訂正

インストール先の OS が Windows の場合、「PRIMERGY スタートアップディスク」をすべて「SeverView サプリメント CD」に、読 み替えてください。

#### 2.2 インストール前の確認 (関連ページ:P.26)

誤) 重要

ServerView OMは複数のサーバを管理できるSNMPコンソールです。トラップの発生状況や管理対象サーバの台数によ っては CPU、ディスク、ネットワーク資源に負荷がかかることがあります。また、管理にデータベースを使用しているため、 ドメインコントローラ、メールサーバ、データベースサーバなどへインストールすることは極力避けてください。

正) 重要

ServerView OMは複数のサーバを管理できるSNMPコンソールです。トラップの発生状況や管理対象サーバの台数によ っては CPU、ディスク、ネットワーク資源に負荷がかかることがあります。また、管理にデータベースを使用しているため、 ドメインコントローラ、データベースサーバへ SVOM をインストールすることは極力避け、別途管理用のサーバ/パソコ ンを用意するマルチサーバ環境(→P.24)での監視を実施してください。 マルチサーバ環境の場合でも監視対象サーバへの ServerView エージェントのインストールは必要となります。

「ServerView サプリメント CD」に格納されている ServerView コンソールより新しい版数が公開されている場合があります。イ ンターネット情報ページ(http://primeserver.fujitsu.com/primergy/)を表示し、 「ダウンロード」→「ダウンロード検索」の順にクリ ックして、最新の版数が公開されていないか確認してください。